# **R&S®ETC Compact TV Analyzer Firmware Version 01.00**

# **R&S®ETC View PC Software Firmware Version 01.00**

# **Release Notes**

© 2012 Rohde & Schwarz GmbH & Co. KG Muehldorfstr. 15, 81671 Munich, Germany Phone: +49 89 41 29 - 0 Fax: +49 89 41 29 12 164 E-mail[: info@rohde-schwarz.com](mailto:info@rohde-schwarz.com) Internet: [http://www.rohde-schwarz.com](http://www.rohde-schwarz.com/)

Subject to change – Data without tolerance limits is not binding. R&S<sup>®</sup> is a registered trademark of Rohde & Schwarz GmbH & Co. KG. Trade names are trademarks of the owners.

The following abbreviations are used throughout this document: R&S®XYZ is abbreviated as R&S XYZ.

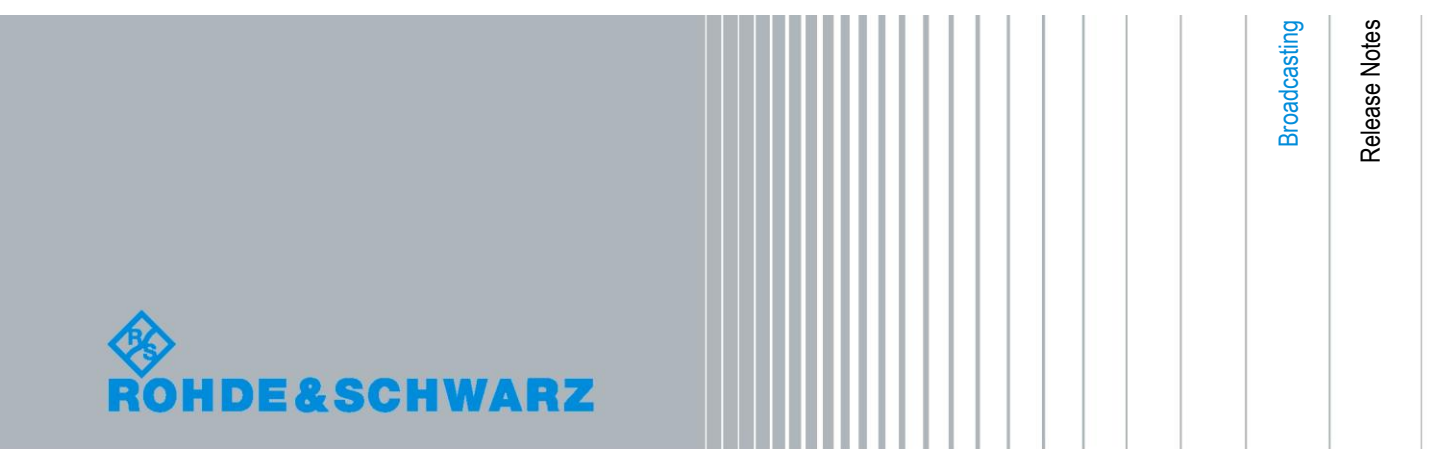

# Table of Contents

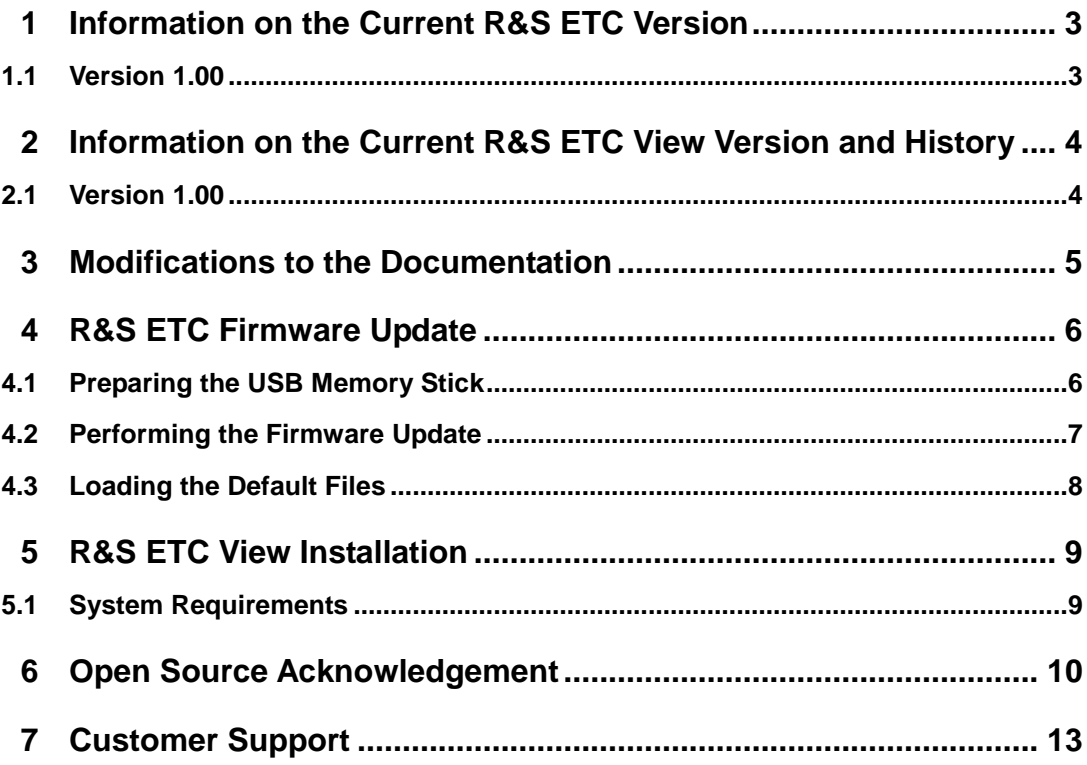

## <span id="page-2-0"></span>1 Information on the Current R&S ETC Version

### <span id="page-2-1"></span>**1.1 Version 1.00**

Initial release.

### **New Functionality**

●

### **Modified Functionality**

●

### **Fixed Issues**

●

### **Known Issues**

●

# <span id="page-3-0"></span>2 Information on the Current R&S ETC View Version and History

### <span id="page-3-1"></span>**2.1 Version 1.00**

Initial release

# <span id="page-4-0"></span>3 Modifications to the Documentation

The latest manual can be downloaded from the R&S® ETC TV Analyzer product web page under: http://www.rohde-schwarz.com. Select "DOWNLOADS" and "MANUALS"

### <span id="page-5-0"></span>4 R&S ETC Firmware Update

The current firmware version is provided for download at <http://www.rohde-schwarz.com/downloads/firmware/etc.html>

In order to install the firmware, it must first be copied a USB memory stick for installing a new firmware version.

<span id="page-5-1"></span>For information on updating software options refer to the Quick Reference Guide, chapter 2.

### **4.1 Preparing the USB Memory Stick**

Download the firmware update package from the R&S website into an empty folder on your PC.

The update package comes as a self-extracting \*.ZIP file, e.g. "ETC V1.00.EXE" for version 1.00.

Start the \*.EXE file.

Select the folder for the extracted files.

Press the OK button to start the file extraction.

Copy all the files into the root directory of the USB memory stick. There is no need to create a subfolder for the files. The update will not work when the files are copied to subfolder.

The root directory of the USB memory stick should now contain the following files:

- bootloader TA V1\_00.bin
- fpgaloadfile\_TA\_V1.00.bin
- osimage\_TA\_V1\_00.bin
- updater\_TA\_V1\_00.bin
- splashscreen\_TA.bmp

The USB memory stick is now ready for use.

### <span id="page-6-0"></span>**4.2 Performing the Firmware Update**

- 1. Switch off the instrument.
- 2. Insert the USB stick into the USB slot of the instrument.
- 3. Connect the instruments to AC mains via its AC power supply.
- 4. Press the keys PRESET and 8 on the numeric keypad simultaneously

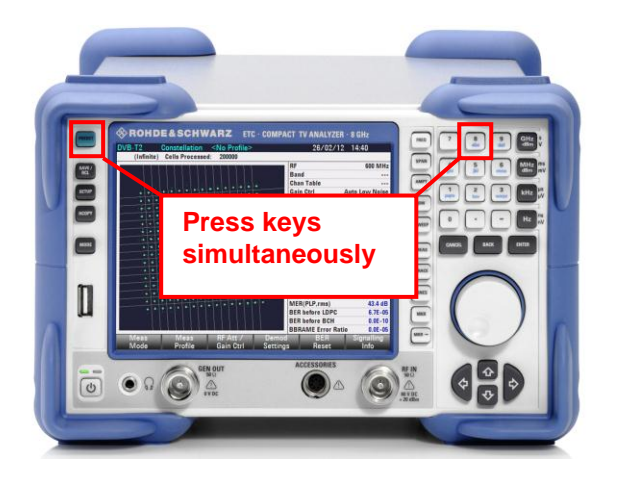

5. Keep the PRESET and 8 keys pressed for at least 2 seconds after the startup screen has appeared on the screen.

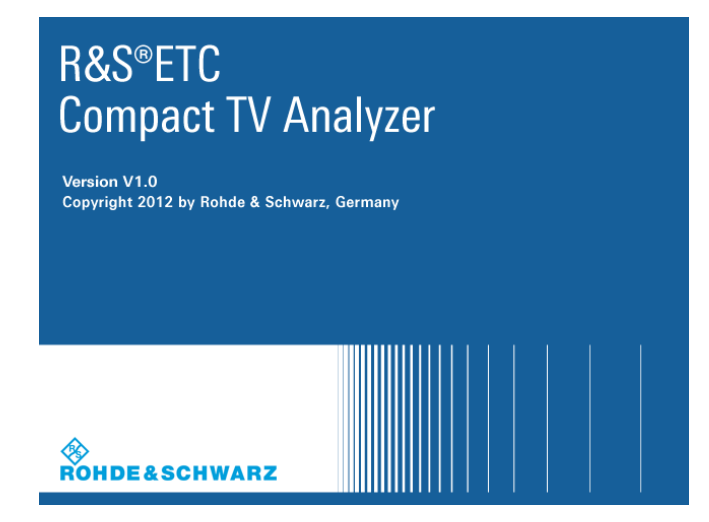

6. Release the PRESET and 8 keys.

The R&S ETC will continue its booting process and after a couple of seconds the following information will appear on the screen:

7.

```
Instrument Firmware Update
Searching for firmware update (updater_*.bin)
.. …Found \ Storage Card \ updater ETC_ …….bin
…OK
Checking updater _ETC_.......bin: … OK
_____________________________________________________________________
```
Update instrument to software version … Press [ENTER] to update the firmware. Press [CANCEL] to abort firmware updating.

**\_\_\_\_\_\_\_\_\_\_\_\_\_\_\_\_\_\_\_\_\_\_\_\_\_\_\_\_\_\_\_\_\_\_\_\_\_\_\_\_\_\_\_\_\_\_\_\_\_\_\_\_\_\_\_\_\_\_\_\_\_\_\_\_\_\_\_\_\_**

**\_\_\_\_\_\_\_\_\_\_\_\_\_\_\_\_\_\_\_\_\_\_\_\_\_\_\_\_\_\_\_\_\_\_\_\_\_\_\_\_\_\_\_\_\_\_\_\_\_\_\_\_\_\_\_\_\_\_\_\_\_\_\_\_\_\_\_\_\_**

8. Press ENTER to start the firmware update process. The instrument will perform the firmware update. This will take about 5 minutes.

The progress of the update will be displayed in a sequence of messages on the screen.

**Notice:** Do not switch the instrument off during the update process in order to avoid data corruption of the internal flash memory!

9. As soon as the firmware update is completed, the R&S ETC will display the following message at the bottom of the screen:

**\_\_\_\_\_\_\_\_\_\_\_\_\_\_\_\_\_\_\_\_\_\_\_\_\_\_\_\_\_\_\_\_\_\_\_\_\_\_\_\_\_\_\_\_\_\_\_\_\_\_\_\_\_\_\_\_\_\_\_\_\_\_\_\_\_\_\_\_\_** Firmware updating is successfully completed.

Please switch off the instrument. **\_\_\_\_\_\_\_\_\_\_\_\_\_\_\_\_\_\_\_\_\_\_\_\_\_\_\_\_\_\_\_\_\_\_\_\_\_\_\_\_\_\_\_\_\_\_\_\_\_\_\_\_\_\_\_\_\_\_\_\_\_\_\_\_\_\_\_\_\_**

<span id="page-7-0"></span>10. Switch the instrument off and on again. The R&S ETC will boot with the new firmware version.

### **4.3 Loading the Default Files**

The new firmware contains additional default files (channel tables, measurement profiles, limit tables, limit lines, cable models, transducers and standards). To load these default files, reset the R&S ETC to the factory settings. The reset to the factory settings deletes or overwrites all data sets and screenshots which you have previously stored on the instrument. The same holds true for all channel tables, measurement profiles, limit tables, limit lines, cable models, transducers, and standards which you have created or modified. Therefore make sure to create a backup with the R&S ETC View PC software of all data sets before calling the "Reset to Factory Settings" function. After the reset to the factory settings, you can reload all your data sets using the R&S ETC View PC software.

### **To load the additional default files**

- 11. Create a backup with the R&S ETC View PC software of all data sets.
- 12. Reset the R&S ETC to the factory settings.

All default files are loaded.

<span id="page-8-0"></span>13. Reload all your data sets using the R&S ETC View PC software.

## 5 R&S ETC View Installation

<span id="page-8-1"></span>For details on the installation refer to the R&S ETC View Manual.

### **5.1 System Requirements**

The minimum system requirements are the following:

- Pentium<sup>©</sup> processor or equivalent at 133 MHz or higher
- 64 MB free memory space
- 50 MB free hard disk space
- Display resolution SVGA (800 x 600)
- One free communications port (LAN or USB)
- Windows<sup>©</sup> 2000/XP/Vista operating system

### <span id="page-9-0"></span>6 Open Source Acknowledgement

This instrument firmware makes use of valuable open source software packages. The most important of them are listed below together with their corresponding open source license. The verbatim license texts are provided in the following chapters.

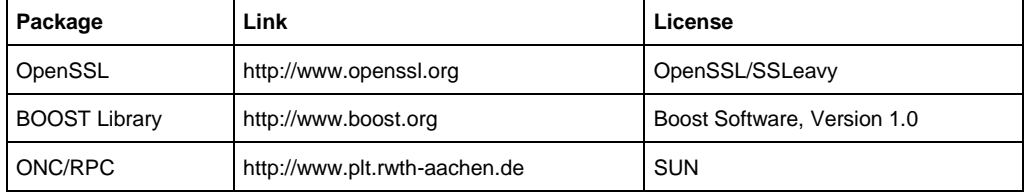

This product includes cryptographic software written by Eric Young (eay@cryptsoft.com) and software written by Tim Hudson (tjh@cryptsoft.com).

Rohde & Schwarz would like to thank the open source community for their valuable contribution to embedded computing. The source code of the open source packages is available on request.

#### **OpenSSL/SSLeavy**

LICENSE ISSUES ==============

The OpenSSL toolkit stays under a dual license, i.e. both the conditions of the OpenSSL License and the original SSLeay license apply to the toolkit. See below for the actual license texts. Actually both licenses are BSD-style Open Source licenses. In case of any license issues related to OpenSSL please contact opensslcore@openssl.org.

OpenSSL License

---------------

- /\* ==================================================================== Copyright (c) 1998-2007 The OpenSSL Project. All rights reserved.
- \*
- \* Redistribution and use in source and binary forms, with or without \* modification, are permitted provided that the following conditions \* are met:
- \*
- \* 1. Redistributions of source code must retain the above copyright
- notice, this list of conditions and the following disclaimer.
- \* \* 2. Redistributions in binary form must reproduce the above copyright
- notice, this list of conditions and the following disclaimer in
- the documentation and/or other materials provided with the
- distribution.

\*

\*

\*

- \* \* 3. All advertising materials mentioning features or use of this
- \* software must display the following acknowledgment:
- \* "This product includes software developed by the OpenSSL Project
- for use in the OpenSSL Toolkit. (http://www.openssl.org/)"
- \* 4. The names "OpenSSL Toolkit" and "OpenSSL Project" must not be used to
- endorse or promote products derived from this software without
- prior written permission. For written permission, please contact
- openssl-core@openssl.org.
- \* 5. Products derived from this software may not be called "OpenSSL"

permission of the OpenSSL Project.

nor may "OpenSSL" appear in their names without prior written

\* 6. Redistributions of any form whatsoever must retain the following

- acknowledgment:
- \* "This product includes software developed by the OpenSSL Project
- for use in the OpenSSL Toolkit (http://www.openssl.org/)"
- \* \* THIS SOFTWARE IS PROVIDED BY THE OpenSSL PROJECT ``AS IS'' AND ANY
- \* EXPRESSED OR IMPLIED WARRANTIES, INCLUDING, BUT NOT LIMITED TO, THE
- \* IMPLIED WARRANTIES OF MERCHANTABILITY AND FITNESS FOR A PARTICULAR
- \* PURPOSE ARE DISCLAIMED. IN NO EVENT SHALL THE OpenSSL PROJECT OR
- \* ITS CONTRIBUTORS BE LIABLE FOR ANY DIRECT, INDIRECT, INCIDENTAL,
- \* SPECIAL, EXEMPLARY, OR CONSEQUENTIAL DAMAGES (INCLUDING, BUT
- \* NOT LIMITED TO, PROCUREMENT OF SUBSTITUTE GOODS OR SERVICES;
- \* LOSS OF USE, DATA, OR PROFITS; OR BUSINESS INTERRUPTION)
- \* HOWEVER CAUSED AND ON ANY THEORY OF LIABILITY, WHETHER IN CONTRACT,
- \* STRICT LIABILITY, OR TORT (INCLUDING NEGLIGENCE OR OTHERWISE) \* ARISING IN ANY WAY OUT OF THE USE OF THIS SOFTWARE, EVEN IF ADVISED
- \* OF THE POSSIBILITY OF SUCH DAMAGE.
- \* ====================================================================

\*

- \* This product includes cryptographic software written by Eric Young
- \* (eay@cryptsoft.com). This product includes software written by Tim
- \* Hudson (tjh@cryptsoft.com).

\* \*/

Original SSLeay License

-----------------------

- /\* Copyright (C) 1995-1998 Eric Young (eay@cryptsoft.com) \* All rights reserved.
- \*
- \* This package is an SSL implementation written
- \* by Eric Young (eay@cryptsoft.com).
- \* The implementation was written so as to conform with Netscapes SSL. \*
- \* This library is free for commercial and non-commercial use as long as
- \* the following conditions are aheared to. The following conditions
- apply to all code found in this distribution, be it the  $R\tilde{C}4$ , RSA,
- \* lhash, DES, etc., code; not just the SSL code. The SSL documentation
- \* included with this distribution is covered by the same copyright terms
- \* except that the holder is Tim Hudson (tjh@cryptsoft.com).
- \*

\* Copyright remains Eric Young's, and as such any Copyright notices in \* the code are not to be removed.

- \* If this package is used in a product, Eric Young should be given
- 
- \* attribution as the author of the parts of the library used.
- \* This can be in the form of a textual message at program startup or
- \* in documentation (online or textual) provided with the package.

\* \* Redistribution and use in source and binary forms, with or without

- \* modification, are permitted provided that the following conditions are met:
- \* 1. Redistributions of source code must retain the copyright

notice, this list of conditions and the following disclaimer.

\* 2. Redistributions in binary form must reproduce the above copyright

- notice, this list of conditions and the following disclaimer in the
- documentation and/or other materials provided with the distribution.
- \* 3. All advertising materials mentioning features or use of this software
- must display the following acknowledgement:
- "This product includes cryptographic software written by
- Eric Young (eay@cryptsoft.com)'
- The word 'cryptographic' can be left out if the rouines from the
- library being used are not cryptographic related :-).

4. If you include any Windows specific code (or a derivative thereof) from the apps directory (application code) you must include an

- acknowledgement:
- "This product includes software written by
- Tim Hudson (tjh@cryptsoft.com)"

\*

- \* THIS SOFTWARE IS PROVIDED BY ERIC YOUNG ``AS IS'' AND
- \* ANY EXPRESS OR IMPLIED WARRANTIES, INCLUDING, BUT NOT LIMITED TO, THE
- \* IMPLIED WARRANTIES OF MERCHANTABILITY AND FITNESS FOR A PARTICULAR
- \* PURPOSE ARE DISCLAIMED. IN NO EVENT SHALL THE AUTHOR OR CONTRIBUTORS BE
- \* LIABLE FOR ANY DIRECT, INDIRECT, INCIDENTAL, SPECIAL, EXEMPLARY, OR
- \* CONSEQUENTIAL DAMAGES (INCLUDING, BUT NOT LIMITED TO, PROCUREMENT OF
- \* SUBSTITUTE GOODS OR SERVICES; LOSS OF USE, DATA, OR PROFITS; OR BUSINESS \* INTERRUPTION)
- \* HOWEVER CAUSED AND ON ANY THEORY OF LIABILITY, WHETHER IN CONTRACT,
- \* STRICT LIABILITY, OR TORT (INCLUDING NEGLIGENCE OR OTHERWISE) ARISING
- \* IN ANY WAY OUT OF THE USE OF THIS SOFTWARE, EVEN IF ADVISED OF THE
- \* POSSIBILITY OF SUCH DAMAGE.
- \* The licence and distribution terms for any publically available version
- \* or derivative of this code cannot be changed. i.e. this code cannot
- \* simply be copied and put under another distribution licence
- \* [including the GNU Public Licence.]
- \*/

\*

#### **Boost Software License**

Version 1.0 - August 17th, 2003

Permission is hereby granted, free of charge, to any person or organization obtaining a copy of the software and accompanying documentation covered by this license (the "Software") to use, reproduce, display, distribute, execute, and transmit the Software, and to prepare derivative works of the Software, and to permit third-parties to whom the Software is furnished to do so, all subject to the following:

The copyright notices in the Software and this entire statement, including the above license grant, this restriction and the following disclaimer, must be included in all copies of the Software, in whole or in part, and all derivative works of the Software, unless such copies or derivative works are solely in the form of machineexecutable object code generated by a source language processor.

THE SOFTWARE IS PROVIDED "AS IS", WITHOUT WARRANTY OF ANY KIND, EXPRESS OR IMPLIED, INCLUDING BUT NOT LIMITED TO THE WARRANTIES OF MERCHANTABILITY, FITNESS FOR A PARTICULAR PURPOSE, TITLE AND NON-INFRINGEMENT. IN NO EVENT SHALL THE COPYRIGHT HOLDERS OR ANYONE DISTRIBUTING THE SOFTWARE BE LIABLE FOR ANY DAMAGES OR OTHER LIABILITY, WHETHER IN CONTRACT, TORT OR OTHERWISE, ARISING FROM, OUT OF OR IN CONNECTION WITH THE SOFTWARE OR THE USE OR OTHER DEALINGS IN THE SOFTWARE.

#### **Sun RPC License**

- \* Sun RPC is a product of Sun Microsystems, Inc. and is provided for
- \* unrestricted use provided that this legend is included on all tape
- \* media and as a part of the software program in whole or part. Users
- \* may copy or modify Sun RPC without charge, but are not authorized
- \* to license or distribute it to anyone else except as part of a product or
- \* program developed by the user.
- \*\*

\*\*

\*\*

SUN RPC IS PROVIDED AS IS WITH NO WARRANTIES OF ANY KIND INCLUDING THE \* WARRANTIES OF DESIGN, MERCHANTIBILITY AND FITNESS FOR A PARTICULAR \* PURPOSE, OR ARISING FROM A COURSE OF DEALING, USAGE OR TRADE PRACTICE. \*\*

Sun RPC is provided with no support and without any obligation on the \* part of Sun Microsystems, Inc. to assist in its use, correction,

\* modification or enhancement.

SUN MICROSYSTEMS, INC. SHALL HAVE NO LIABILITY WITH RESPECT TO THE \* INFRINGEMENT OF COPYRIGHTS, TRADE SECRETS OR ANY PATENTS BY SUN RPC \* OR ANY PART THEREOF. \*\*

In no event will Sun Microsystems, Inc. be liable for any lost revenue \* or profits or other special, indirect and consequential damages, even if \* Sun has been advised of the possibility of such damages.

#### Sun Microsystems, Inc.

\* 2550 Garcia Avenue

\* Mountain View, California 94043

## <span id="page-12-0"></span>7 Customer Support

#### **Technical support – where and when you need it**

For quick, expert help with any Rohde & Schwarz equipment, contact one of our Customer Support Centers. A team of highly qualified engineers provides telephone support and will work with you to find a solution to your query on any aspect of the operation, programming or applications of Rohde & Schwarz equipment.

### **Up-to-date information and upgrades**

To keep your instrument up-to-date and to be informed about new application notes related to your instrument, please send an e-mail to the Customer Support Center stating your instrument and your wish. We will take care that you will get the right information.

#### **Europe, Africa, Middle East**

Phone +49 89 4129 12345 <customersupport@rohde-schwarz.com>

### **North America**

Phone 1-888-TEST-RSA (1-888-837-8772) <customer.support@rsa.rohde-schwarz.com>

#### **Latin America**

Phone +1-410-910-7988 <customersupport.la@rohde-schwarz.com>

#### **Asia/Pacific**

Phone +65 65 13 04 88 <customersupport.asia@rohde-schwarz.com>

### **China**

Phone +86-800-810-8228 / +86-400-650-5896 [customersupport.china@rohde-schwarz.com](mailto:customersupport.china@rohde-schwarz.com)